## **My Guide to Minecraft Cheating on a PC**

**By TomOlsen**

## **Introduction**

First, I ONLY cheat in Single Player games. When I join a server online I follow their rules.

Second, I cheat by modifying items in my inventory and not in the terrain around me. I can always start a customized game with massive quantities of ore so I see no need to be able to modify my surroundings.

Third, I cheat by editing the saved games and by using in-game commands (even in Hardcore games) using Chat or Command Blocks.

Last, I use a couple of programs to cheat. I use INVedit, and I use NBTExplorer.

# **Starting a Game**

When you first start Minecraft and log in, you will see your game options screen:

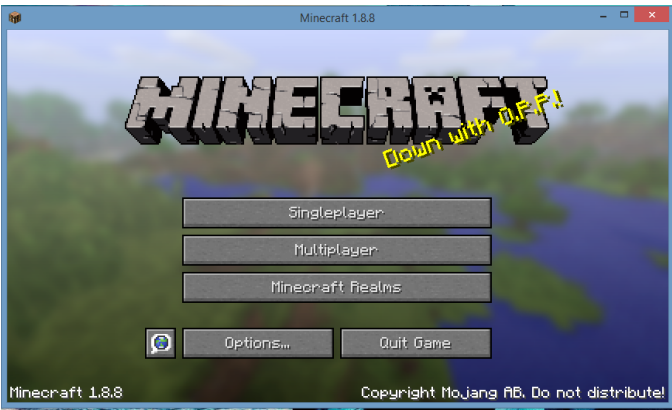

The Singleplayer games are the only ones that save your game on your computer, so that is the one you need to choose.

#### Select the Singleplayer option and you will be taken to your World Select Screen:

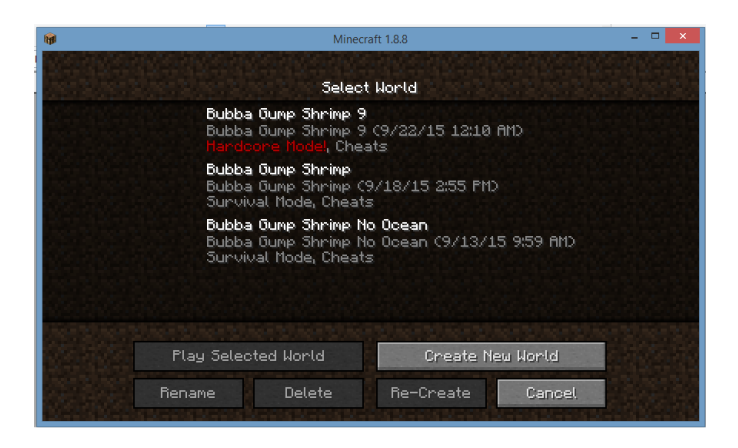

Here I have three worlds, each one has "Bubba Gump Shrimp" in the name because that is what I used as my seed. The top world says "Hardcore Mode!, Cheats" but if you create a hardcore world you will not see the option to use cheats. The cheats were enabled by editing the saved file later. By the way, Hardcore means that if you die.. it is the end.. You need to create a new

world to play each time you die. I have died 8 times, so I'm working on world number 9.

Now you need to select "Create New World" from the menu and you get a new screen:

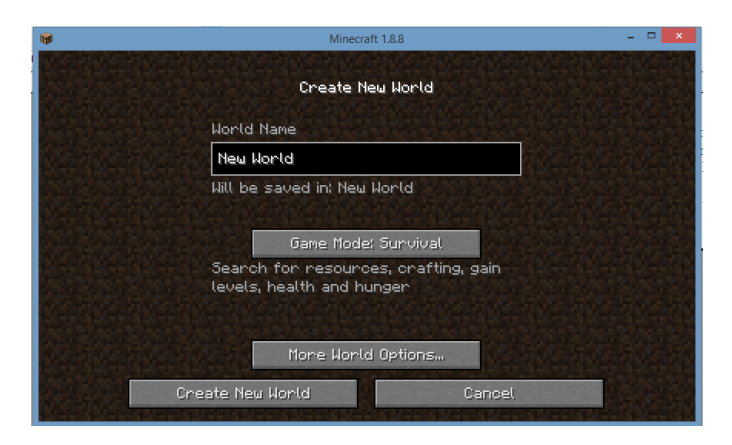

Here is where you enter the name for your new world (I put in a name related to the seed I will be using so I know later). And, you need to select the Game Mode you want for your world. The default is Survival, but you can also choose, Hardcore, or Creative. I'll leave it on Survival and

then click on the "More World Options..." button. Then I entered in a seed "Tom Olsen" and changed the World Type to Customized. I turned on the cheats and the bonus chest.

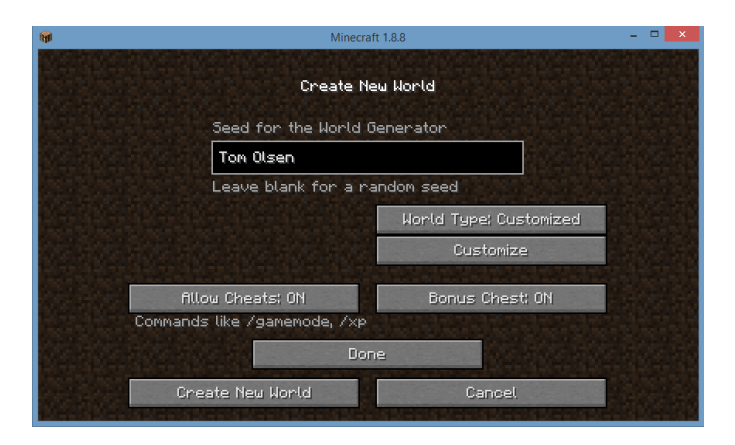

It is time now to Customize the world, click on the Customize button.

This is the first page of the Customizations that you can make:

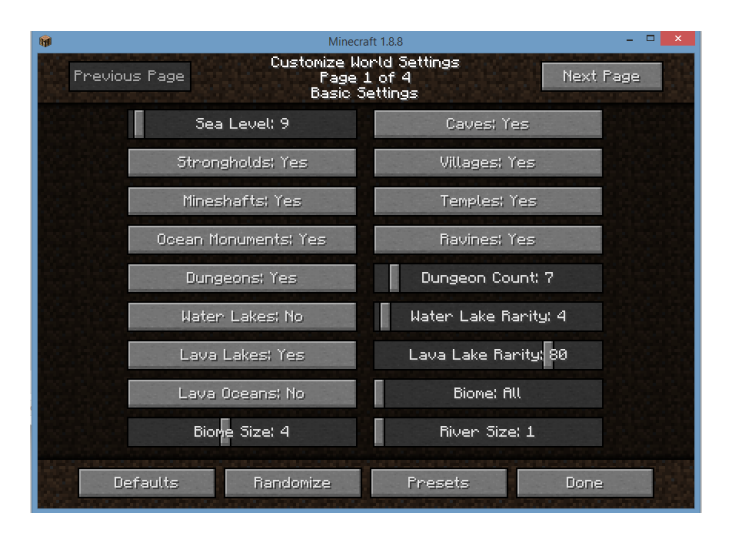

I am setting my Sea Level to 9, turning off the Water Lakes, and setting the River size to 1. Then move on to the "Next Page" of options.

On the second page is where you set parameters on how ore will spawn. I changed this one so I have LOTS of ore to mine!

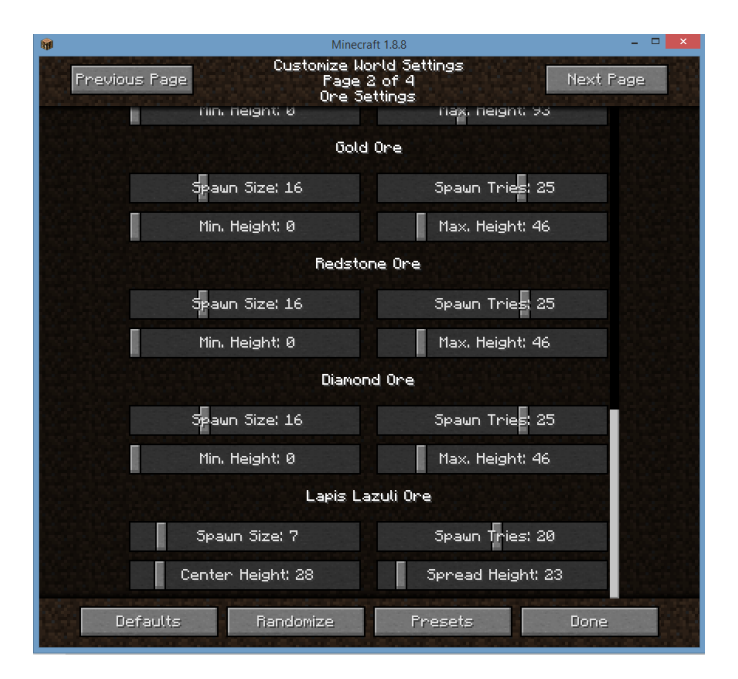

I don't mess with the settings on page 3 or 4

of the customizations. So now select Done and you go back to the "Create New World" screen. Go there and select the "Create New World" option.

And Poof! You're in your new world! I'm next to my bonus chest and my screen size is strange because I set it for pasting into this guide. I opened my inventory to show you that it is empty.

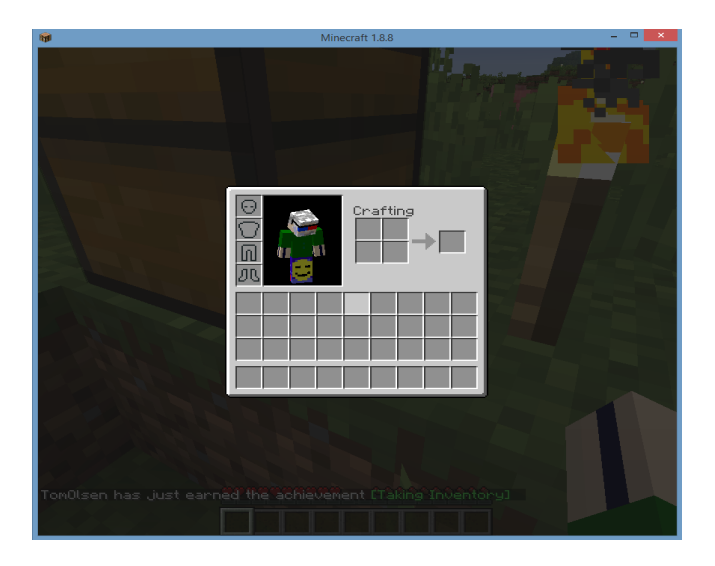

Now it is time to Save and Quit the game so the saved file can be edited using NBTExplorer.

When you open NBTExplorer, it will show your saved Worlds:

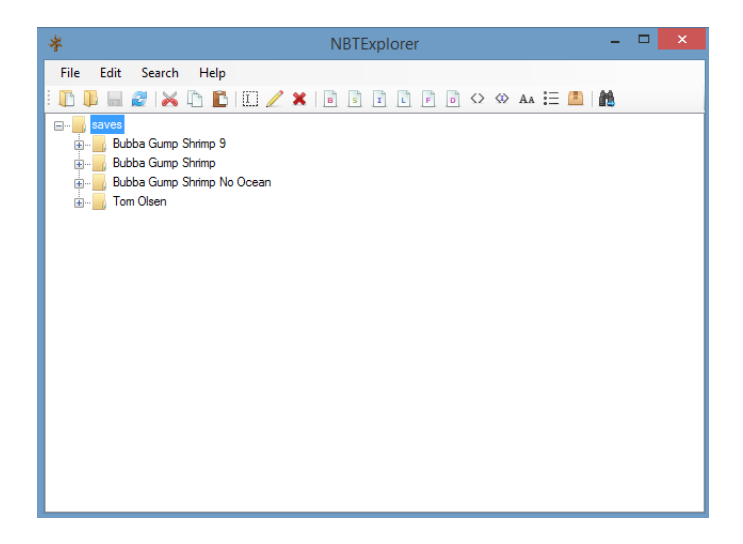

I will open my new world by clicking on the "+" to the left of the world name.

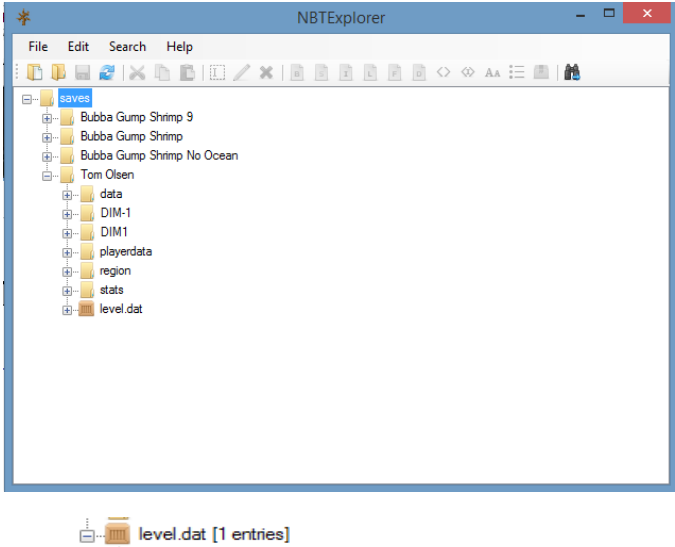

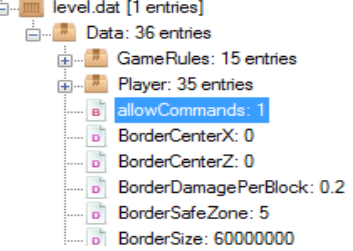

Note: allowCommands: 1 lets you cheat.

If I didn't have cheats enabled (such as when you start a Hardcore world), I would have done it using NBTExplorer. However, when you look at your playerdata, it just tells you that there are zero entries for your inventory. Now you could use INVedit to give yourself some blocks of ores, but it is not fully compatible with my version of Minecraft so, since I do have cheats enabled, I will just use the in-game /give command to give myself everything I want... almost.

The first command I use is "/gamemode 1" which makes me invulnerable and able to fly. To fly, just double-press the space bar and hold it down to climb higher. Press the Shift to go lower. Other directions are normal. I fly around and find a good place to build my first base or Safehouse.

I can hear someone saying "If you are in gamemode 1, then you can get anything you want from Inventory!" But, no you can't! For instance, where are the Command Blocks?

I usually grab a sword, pick, oak door, stone buttons, stone pressure plate, and some torches from the inventory and then build my Safehouse. Once

my first Safehouse is built, then I type the command "/give  $\omega$  command block 64" which gives me 64" command blocks to place. One thing to remember, do not place the command blocks too close to each other. You will be placing a stone button on each one and if they are too close, then more than one of them will perform their programmed commands when you click the button.

If you've never worked with Command blocks before, you place one, program it, and add some kind of redstone signal trigger to activate that command. I usually just put a stone button on the front of the block using shift right click with the button in hand. To activate the command, just right click on the stone button. You MUST be in gamemode 1 to program the Command Blocks! After placing the block, right click it to get the programming screen. You can enter commands just as you would in chat (the / is not needed, but it will work with it anyway), for instance "/give  $\omega$ p ender chest 64" will work in chat or in a command block program. There are some commands that are too long to work in the chat line. These must be

programmed into a Command Block. Here are a few of the commands I usually program into my blocks:

Give Player Diamond Helmet with Unbreaking X, Respiration IV, Aqua Afinity I, Projectile Protection X: Note: This command line works only with a Command Block, it it too long for chat. /give  $\omega$ p minecraft:diamond helmet 1 0 {ench:  $[\{id:34, lvl:10\}, \{id:5, lvl:4\}, \{id:6, lvl:1\},\$  ${id:}4$ ,  ${vl:}10$ }]}

Give Player Diamond Chestplate with Unbreaking X, Projectile Protection X /give  $\omega$  minecraft: diamond chestplate 1 0 {ench: [{id:34,lvl:10},{id:4,lvl:10}]}

Give Player Diamond Leggings with Unbreaking X, Projectile Protection X /give  $\omega$  minecraft: diamond leggings 1 0 {ench: [{id:34,lvl:10},{id:4,lvl:10}]}

Give Player Diamond Boots with Unbreaking X, Depth Strider X, Feather Falling X, Fire Protection X

```
/give \omegap minecraft:diamond boots 1 0 {ench:
[{id:34,lvl:10},{id:8, lvl:10},{id:2,lvl:10},
{id:1,lvl:10}]}
```
Enchantments: I have found that X is the max for most of these! Some are just T/F or 1/0 Enchantment Max Name

- 0 10 Protection protection
- 1 10 Fire Protection fire\_protection
- 2 10 Feather Falling feather falling
- 3 10 Blast Protection blast\_protection
- 4 10 Projectile Protection projectile\_protection
- 5 10 Respiration respiration NOTE: If you make this too high, your vision starts to white out.

I found that lvl:3 works well.

- 6 10 Aqua Affinity aqua\_affinity
- 7 10 Thorns thorns
- 8 10 Depth Strider depth strider
- 16 10 Sharpness sharpness
- 17 10 Smite smite
- 18 10 Bane of Arthropods bane\_of\_arthropods
- 19 10 Knockback knockback
- 20 10 Fire Aspect fire\_aspect
- 21 10 Looting looting
- 32 10 Efficiency efficiency
- 33 1 Silk Touch silk\_touch
- 34 10 Unbreaking unbreaking
- 35 10 Fortune fortune
- 48 10 Power power
- 49 10 Punch punch
- 50 10 Flame flame
- 51 1 Infinity infinity
- 61 10 Luck of the Sea luck\_of\_the\_sea
- 62 10 Lure lure

Give Diamond Sword with Unbreaking X, Looting X, Smite X Enchantment:

/give  $\omega$ p minecraft:diamond sword 1 0 {ench: [{id:34,lvl:10},{id:21,lvl:10},{id:17,lvl:10}]}

Give Diamond Sword with Unbreaking X, Looting X and Fire Aspect X Enchantment: /give  $\omega$  minecraft: diamond sword 1 0 {ench:

### [{id:34,lvl:10},{id:21,lvl:10},{id:20,lvl:10}]}

Give Diamond Pick with Unbreaking X, Fortune X /give  $\omega$ p minecraft:diamond pickaxe 1 0 {ench: [{id:34,lvl:10},{id:35,lvl:10}]}

Give Diamond Pick with Unbreaking X, Fortune X, Efficiency II /give  $\omega$ p minecraft:diamond pickaxe 1 0 {ench: [{id:34,lvl:10},{id:35,lvl:10},{id:32,lvl:2}]}

Give Diamond Pickaxe with Unbreaking X, SilkTouch, Efficiency II /give  $\omega$ p minecraft:diamond pickaxe 1 0 {ench: [{id:34,lvl:10},{id:33,lvl:1},{id:32,lvl:2}]}

Give Diamond Axe with Unbreaking X, Fortune X, Efficiency II /give  $\omega$ p minecraft:diamond axe 1 0 {ench: [{id:34,lvl:10},{id:35,lvl:10},{id:32,lvl:2}]}

Give Diamond Shovel with Unbreaking X, Fortune X, Efficiency II

/give  $\omega$  minecraft: diamond shovel 1 0 {ench: [{id:34,lvl:10},{id:35,lvl:10},{id:32,lvl:2}]}

Give Diamond Shovel with Unbreaking X, Silk Touch, Efficiency II /give  $\omega$  minecraft: diamond shovel 1 0 {ench: [{id:34,lvl:10},{id:33,lvl:1},{id:32,lvl:2}]}

Give Diamond Hoe with Unbreaking X, Fortune X, Efficiency II /give  $\omega$  minecraft: diamond hoe 1 0 {ench: [{id:34,lvl:10},{id:35,lvl:10},{id:32,lvl:2}]}

Give player a Bow with Infinity I, Unbreaking X, Looting X, Power X /give  $\omega$ p minecraft:bow 1 0 {ench: [{id:51,lvl:1}, {id:34,lvl:10},{id:21,lvl:10},{id:48,lvl:10}]}

Note: The "/" in front of "give" is not needed for a command block, but it will still function.

This command is too long to type into chat but you CAN program a Command Block with it!

Give player a Bow with Infinity I, Unbreaking X,

Looting X, Power X, Flame III /give  $\omega$  minecraft: bow 1 0 {ench: [{id:51, lvl:1},  $\{id:34,1v1:10\}$ ,  $\{id:21,1v1:10\}$ ,  $\{id:48,1v1:10\}$ ,  $\{id:50,1v1:3\}$ ]

Note: The "/" in front of "give" is not needed for a command block, but it will still function.

This command is too long to type into chat but you CAN program a Command Block with it!

Give Player Fishing Rod with Unbreaking X, Luck of the Sea X /give  $\omega$ p minecraft: fishing rod 1 0 {ench: [{id:34,lvl:10},{id:61,lvl:10}]}

Give Player Fishing Rod with Unbreaking X, Luck of the Sea X, Lure X \*\*\*Note: Lure reduces the chances of getting anything but fish. /give  $\omega$  minecraft: fishing rod 1 0 {ench:  $[\{id:34,lv1:10\}, \{id:61,lv1:10\}, \{id:62,lv1:10\}]\}$ 

OK! Next time you harvest some potatoes using your new Fortune X hoe, look to see how many you get for each plant! LoL! Or kill a cow with a Looting X sword and get about 7 hides and 7 meat. Of course, Unbreaking X is pretty nice to have on every weapon, tool, or piece of armor you have! If you try to use the "/enchant @p ..." command in chat then you get an error for many enchantments if your number is over 3.

/gamerule doEntityDrops true /gamerule mobGriefing false /gamerule keepInventory true /gamerule doMobLoot true /gamerule doFireTick false

You can see some of the items I use on my games board at Pinterest under Tom Olsen.

Name/Effect Regular Level II Extended Splash LvL II Splash Extended Splash ID

Regeneration 8193 8225 8257 16385 16417 16449 10

Swiftness 8194 8226 8258 16386 16418 16450 1

Fire Resistance 8195 8227 (r) 8259 16387 16419 (r) 16451 12

Poison 8196 8228 8260 16388 16420 16452 19

Instant Health 8197 8229 8261 (r) 16389 16421 16453 (r) 6

Night Vision 8198 8230 (r) 8262 16390 16422 (r) 16454 16

Weakness 8200 8232 (r) 8264 16392 16424 (r) 16456 18

Strength 8201 8233 8265 16393 16425 16457 5

Slowness 8202 8234 (r) 8266 16394 16426 (r) 16458 2

Leaping 8203 8235 8267 16395 16427 16459 8

Harming 8204 8236 8268 (r) 16396 16428 16460  $(r)$  7 Water Breathing 8205 8237 8269 16397 16429 16461 13

Invisibility 8206 8238 (r) 8270 16398 16430 (r) 16462 14

Example: Give Player 5 Underwater Breathing <extended> Potions /give @p minecraft:potion 5 8269